## <span id="page-0-0"></span>**Die Perspektiven**

Abfallüberwachungssystem

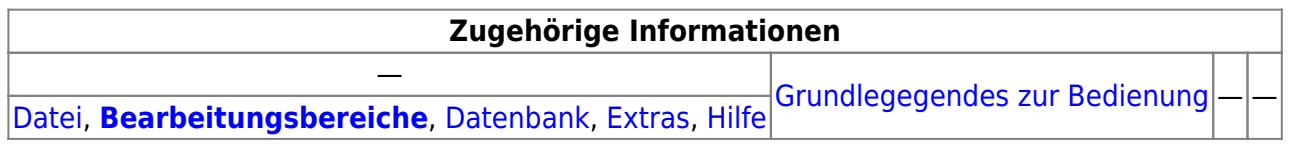

## **Bedienung**

Über den Menüpunkt **Bearbeitungsbereiche** besteht eine zusätzliche Möglichkeit, eine **Perspektive** des Administrators aufzurufen. Die Perspektiven entsprechen thematisch zusammengehörigen Konfigurationsobjekten des Repositorys. Es gibt die Perspektiven

- •**m** Standorte, Nutzer, Rechte → [Standorte, Nutzer...](https://hilfe.gadsys.de/asyshilfe/doku.php?id=adm6:adm6_start#standorte_nutzer)
- Prüfregeln, Abfragen, Fehlertexte → [Prüfregeln, Abfragen...](https://hilfe.gadsys.de/asyshilfe/doku.php?id=adm6:adm6_start#pruefregeln_abfragen)
- Masken, Prüfpläne, Textformulare → [Masken, Prüfpläne...](https://hilfe.gadsys.de/asyshilfe/doku.php?id=adm6:adm6_start#masken_pruefplaene)
- E Kommunikation → [Kommunikation, Nachrichten...](https://hilfe.gadsys.de/asyshilfe/doku.php?id=adm6:adm6_start#kommunikation_nachrichten)
- Vorgangssteuerung → [Vorgangssteuerung](https://hilfe.gadsys.de/asyshilfe/doku.php?id=adm6:adm6_start#vorgangssteuerung)
- •**[Allgemeine Konfiguration](https://hilfe.gadsys.de/asyshilfe/doku.php?id=adm6:adm6_start#allgemeine_konfiguration) → Allgemeine Konfiguration**

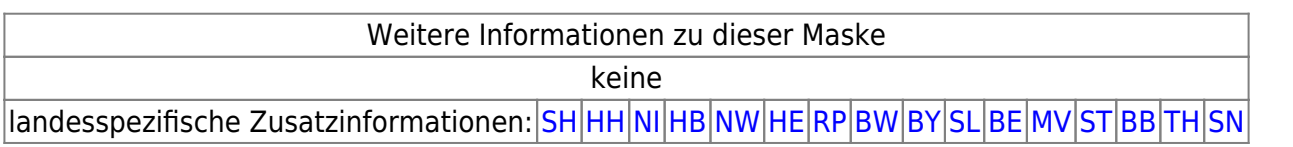

From: <https://hilfe.gadsys.de/asyshilfe/>- **ASYS-Onlinehilfe**

Permanent link: **<https://hilfe.gadsys.de/asyshilfe/doku.php?id=adm6:men:perspektiven>**

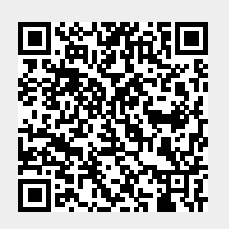

Last update: **2014/09/11 14:14**